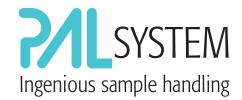

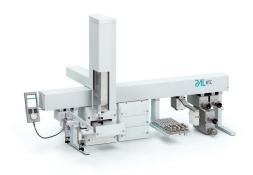

# PAL Method Composer Methods in Minutes

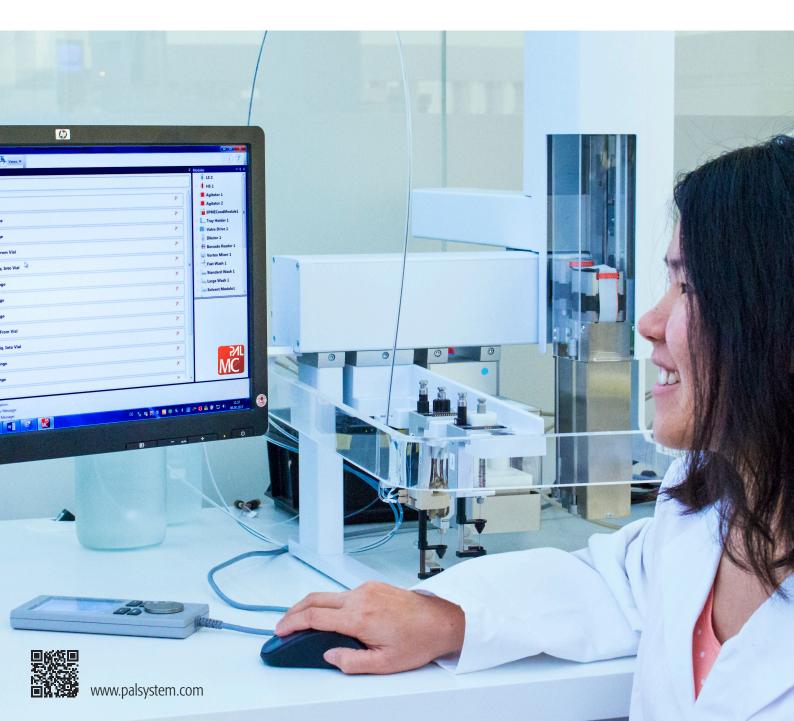

## PAL Method Composer

## THE EXPRESS WAY TO SAMPLE PREP

## From Steps...

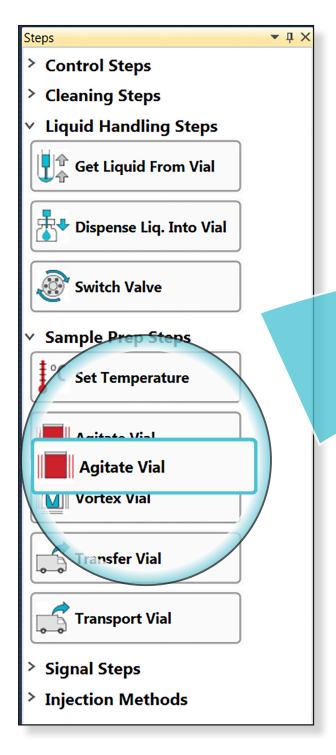

PAL Method Composer is the new tool to easily develop and test methods directly with the PAL3 System.

It offers users direct access to all the PAL3 System's capabilities. Methods are easily and intuitively created from the steps available by "Drag&Drop". Each method consists of one or several steps performing certain tasks. The sequence of all steps constitutes the method.

Completed methods are imported and directly used in the particular CDS or MS-Data System for running the PAL3 System as part of a LC-MS or GC-MS system.

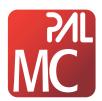

## ...to Methods within minutes.

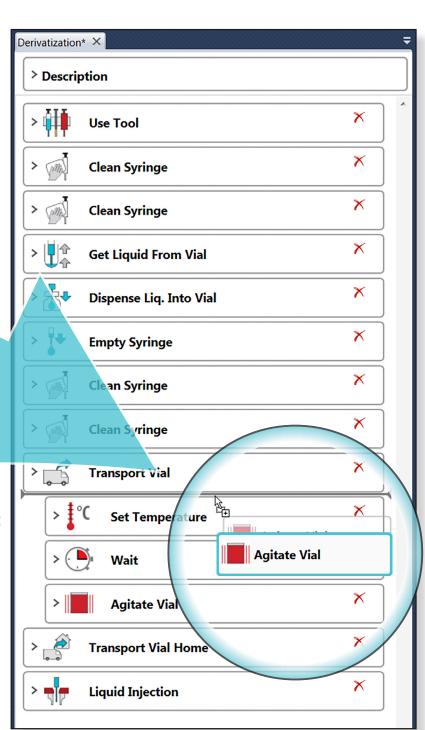

#### Currently supported CDS and MS-Data Systems:

- Analyst
- ChemStation / MassHunter / OpenLAB
- Compass HyStar
- Empower 3
- GCMSsolution / LabSolutions
- XCalibur / Chromeleon / TraceFinder

The built-in logic allows the method generated to be validated on the fly.

# Keep an eye on all neccessary information - with your personal view.

The graphical user interface shows all necessary information in a clear and well-structured view.

The different sections show the available steps, the list of tools and modules, a graphical display of the PAL System's setup, and the method being generated.

The sections can be rearranged by the user and varied in size - steps and modules can be expanded or collapsed revealing or hiding aditional information. When the program is closed, the adapted "View" will be stored and restored next time the Method Composer is opened again.

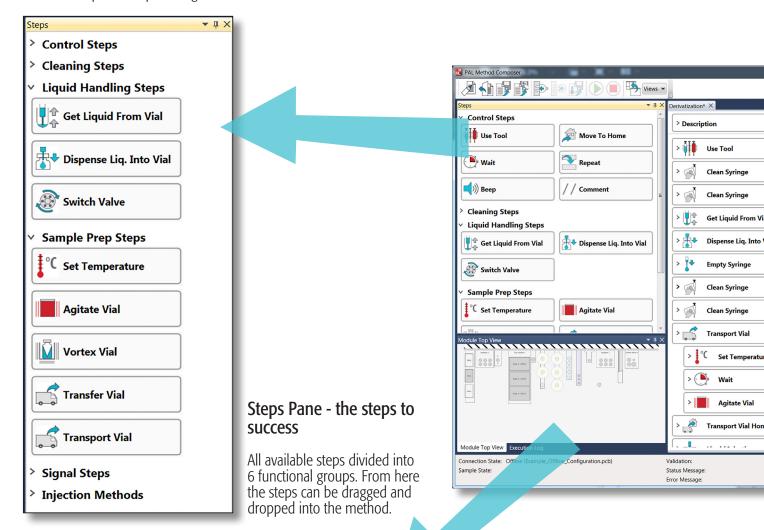

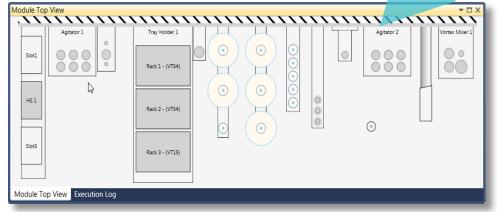

# Module top view pane - showing the real configuration

The module top view pane shows active and passive PAL modules as retrieved either from the configuration of a connected PAL or from an offline configuration file.

For the PAL RTC the tools stored on the slots of the Park Station are shown. This functionality greatly helps when developing methods.

#### Method Pane - watch your method grow

All steps of the method are displayed in the logical order. You can add new steps using drag and drop, or move or delete existing steps. A gray line shows the position, a new step will be entered. By "mouse-over" the modules involved for each step are highlighted in the Modules Pane.

To edit the parameters of a step it can be expanded.

The parameters of the steps are populated with default values that were experimentally determined. Pop-up messages provide detailed information about steps and their parameters. However, each step can be adjusted for specific methods. The method is validated "on the fly".

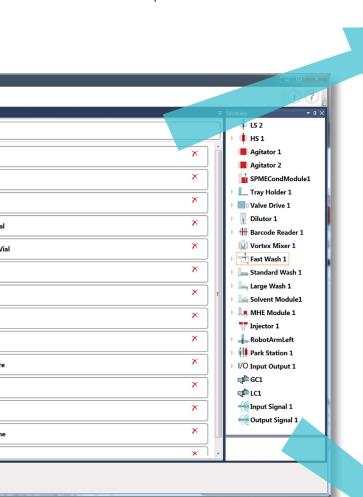

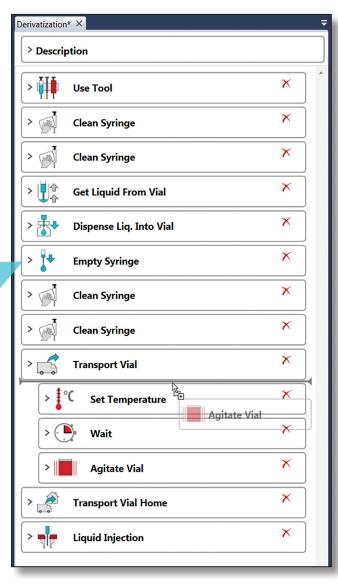

#### Modules Pane - showing the configuration

All modules and tools present on the terminal of the PAL System are shown with all subordinated items like slots and racks. The lower part of the pane shows additional information for the selected item as retrieved from the PAL System.

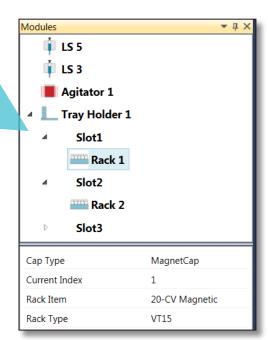

#### Support for µSPE workflows

The new version of the PMC supports  $\mu$ SPE workflows. Additional  $\mu$ SPE and supporting steps have been added. The new steps include rinsing, blowing, mixing and preparing of  $\mu$ SPE cartridges.

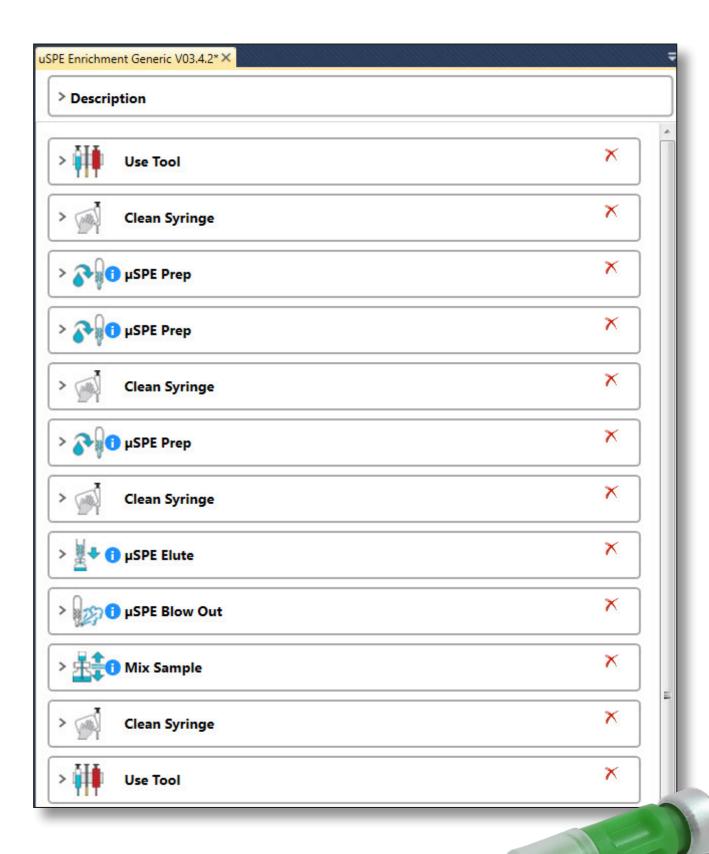

#### Easy adaption of methods - for transfer from PALSystem to PALSystem

Of course, each method is still tailor-made for the PAL system it was created for. Due to the possibly different configurations of different PAL systems, methods cannot be easily exchanged between them.

However, to ensure an easy transfer of methods between different systems, methods can be exported in such a way that the values of the individual parameters of a step can be adjusted.

In this way, methods can be easily adapted afterwards to allow the use on different systems with different configurations.

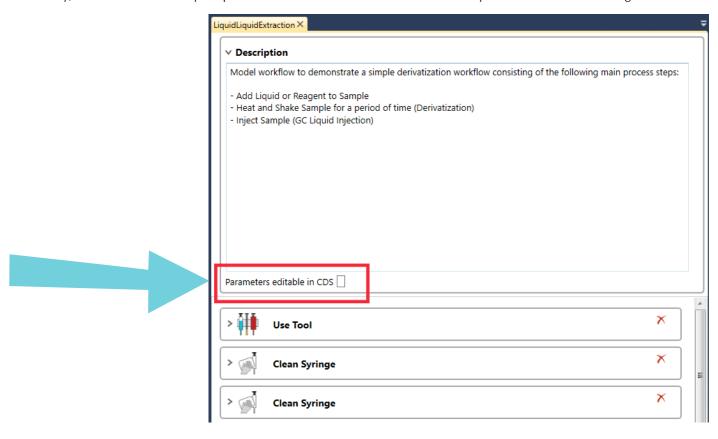

#### More flexibility by the use of tokens.

Instead of fixed values, certain parameters of a step can also be assigned variable values - so-called tokens. These tokens are available for certain sample list parameters (sample rack, sample position and sample volume) and can be assigned either via the context menu by right-clicking, or directly via the input field. By using tokens, methods can be developed in a much more flexible way.

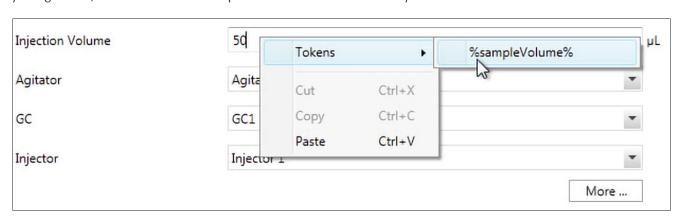

### Free trial version:

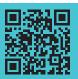

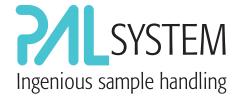

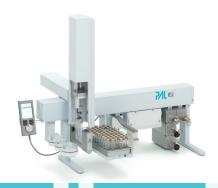

Contact the experts for sample preparation:

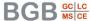

Germany

www.bgb-shop.com

Switzerland BGB Analytik AG • Rohrmattstrasse 4 • 4461 Böckten • Phone +41 61 991 00 46 • Fax +41 61 991 00 25 • sales@bgb-analytik.com

BGB Analytik Benelux B.V. • Drielandendreef 42 • 3845 CA Harderwijk • Phone +31 341 700270 • Fax +31 341 700271 • sales.benelux@bgb-analytik.com

France

BGB Analytik France S.A.S. • 81 Vie de l'Etraz • 01630 St. Jean de Gonville • Phone +33 450 488567 • Fax +33 450 562378 • sales.fr@bgb-analytik.com

BGB Analytik Vertrieb GmbH • Mühlestraße 1 • 79539 Lörrach • Phone +49 7621 5884270 • Fax +49 7621 5884289 • sales.de@bgb-analytik.com

For more information on the PAL System, including the latest application notes visit:

www.palsystem.com

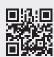